## Osprey Approach: Introducing Petty Cash from Bank

This help guide was last updated on Apr 4th, 2024

The latest version is always online at https://support.ospreyapproach.com/?p=31095

Click here for a printer-friendly version

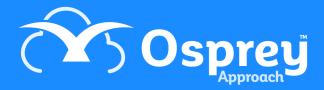

## When it is running low, cash is obtained from the bank to top up the balance of the Petty Cash tin

Select Banks & Journals

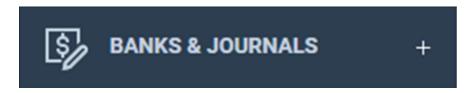

Select Petty Cash

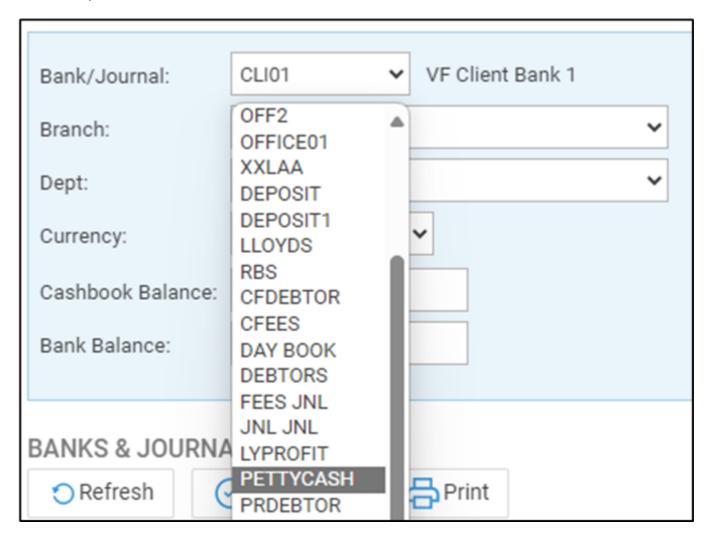

Select the relevant Branch

| Bank/Journal:   | PETTYCASH 🕶                  |
|-----------------|------------------------------|
| Branch:         | ALL                          |
| Dept:           | ALL 1: Hereford 2: Chingford |
| Currency:       | NOT USED - 3: NOT IN USE     |
| Account Balance | 0.00                         |

## Select the relevant Dept

| Bank/Journal:    | PETTYCASH V       |   |
|------------------|-------------------|---|
| Branch:          | 1: Hereford       | ~ |
| Dept:            | ALL               | ~ |
| Currency:        | ALL<br>1: Dept 1  |   |
| Account Balance: | 2: Dept 2<br>0.00 |   |

Click Refresh

| Bank/Journal:                     | PETTYCASH V |  |  |
|-----------------------------------|-------------|--|--|
| Branch:                           | 1: Hereford |  |  |
| Dept:                             | ALL ~       |  |  |
| Currency:                         | GBP ~       |  |  |
| Account Balance:                  | 0.00        |  |  |
| BANKS & JOURNALS  O Refresh Print |             |  |  |
| Refresh                           |             |  |  |

Click Post

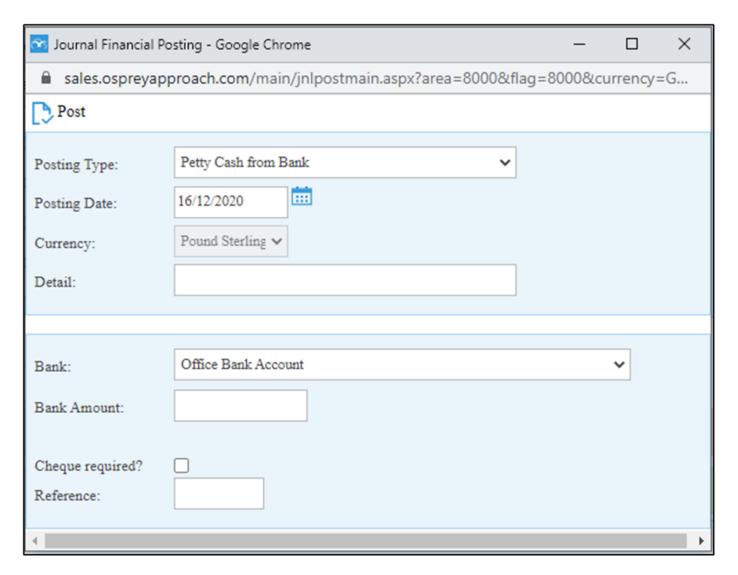

The posting type will show as Petty Cash from Bank.

Set the correct Posting Date, type the appropriate Detail, from the drop-down list select the correct bank, the Bank Amount is the amount written on the cheque or withdrawn from the ATM.

Enter a reference and click Post.

If you are reducing the petty cash, this can be changed to Petty Cash to Bank.